## Downloading Comlabgames

- The Comlabgames software requires a [JAVA](https://www.java.com/en/) installation. If you need to install it, go to [JAVA.](https://www.java.com/en/)
- To save the Comlabgames module on your desktop:
- 1. Open a browser, and go to the [Comlabgames](http://www.comlabgames.com/free0.4/index.html) website.
- 2. Save the "Standalone version" on your desktop for use during CEMMAP master class. (Please keep the app for future use.)

3. The Comlabgames app on your desktop should look:

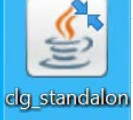

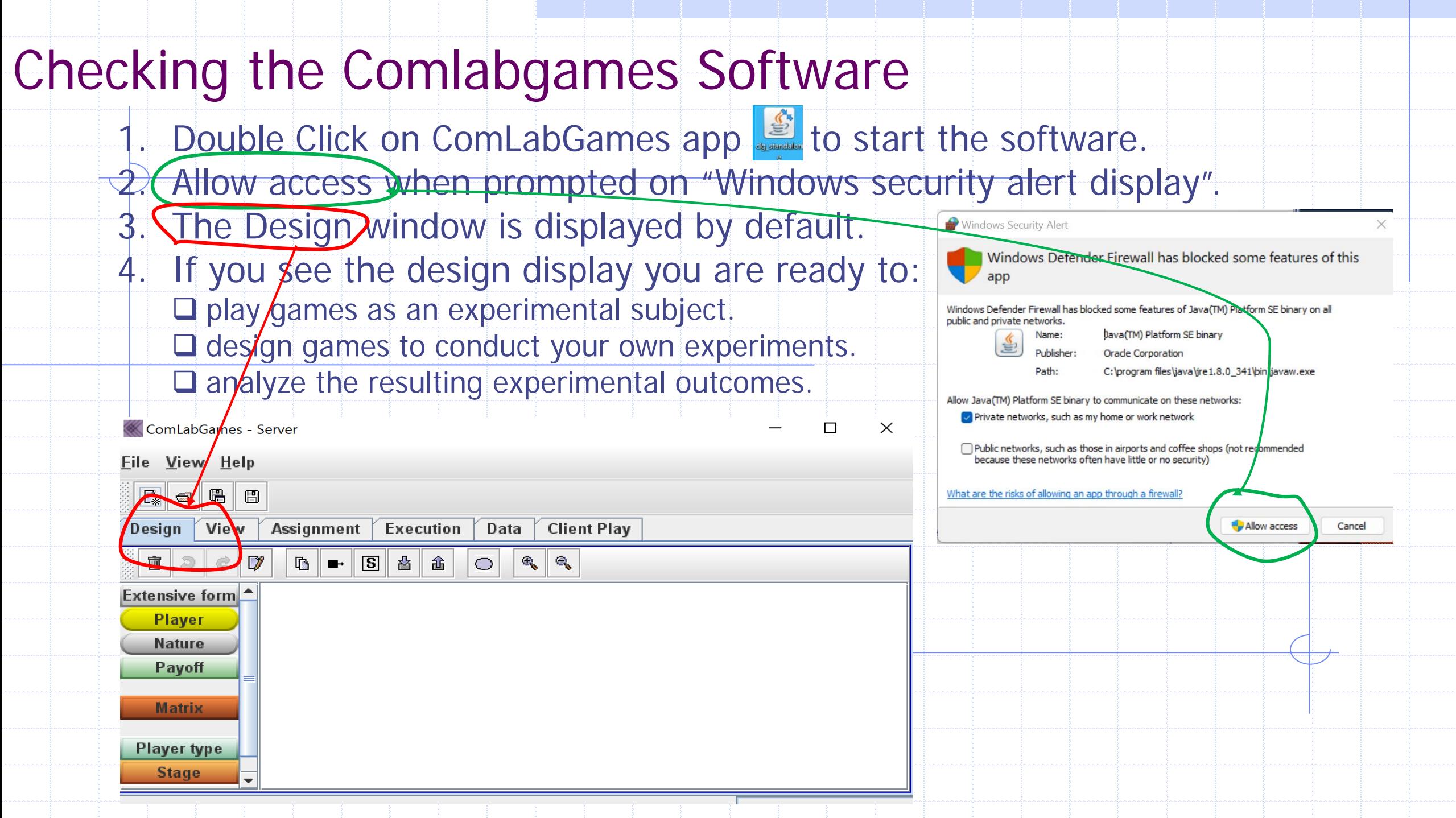